## **Dettaglio dei movimenti per singolo articolo presente in magazzino.**

## **1. Dettaglio dei movimenti per singolo articolo presente in magazzino.**

Cliccando sull'icona dei movimenti del singolo articoli, si accede alla elencazione del medesimo sia in termini di quantità fisicamente movimentata (colonna QTA) che di quantità ordinata a fornitori (ORD) o impegnata da clienti (IMP) o ancora di merce guasta (GUA) o di articoli in fabbisogno (FAB), tutti valori che vengono esposti in positivo e su sfondo verde allorquando aumentano la quantità, mentre in negativo e su sfondo rosso allorquando diminuiscino una quantità.

Facciamo un esempio.

Se si registra un Ordine da cliente utilizzando la causale standard, il movimento segnerà il numero di articoli Impegnati dal cliente con valore positivo e sfondo verde nella colonna IMP.

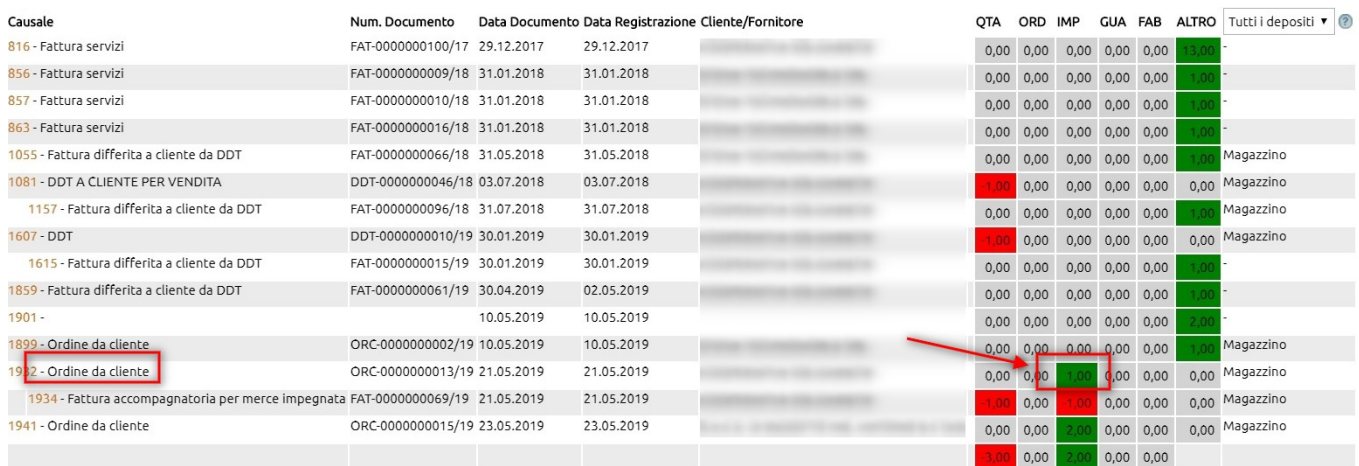

All'evasione dell'ordine, ad esempio con DDT o con accompagnatoria, troveremo una seconda riga che decurta la quantita (QTA) e decurta altresì l'impegnato (IMP) e nell'ultima colonna a destra indica da quale magazzino è fuoriuscito l'articolo.

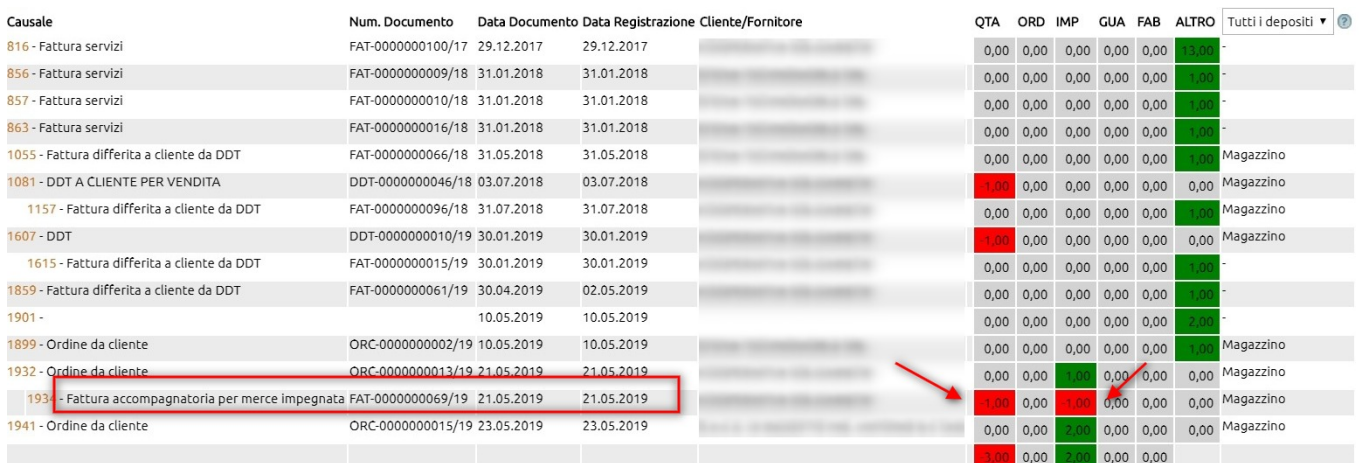

C'è anche un'altra colonna, denominata ALTRO. In questa colonna confluiscono i seguenti valori:

**1)** Quantità di articoli chiamati in causa da movimenti la cui causale di magazzino (Configurazione > Magazzino > Tabelle accessorie + Causali di magazzino) , non prevedeva alcuna movimentazione, né di incremento, né di decremento (qui sotto un esempio)

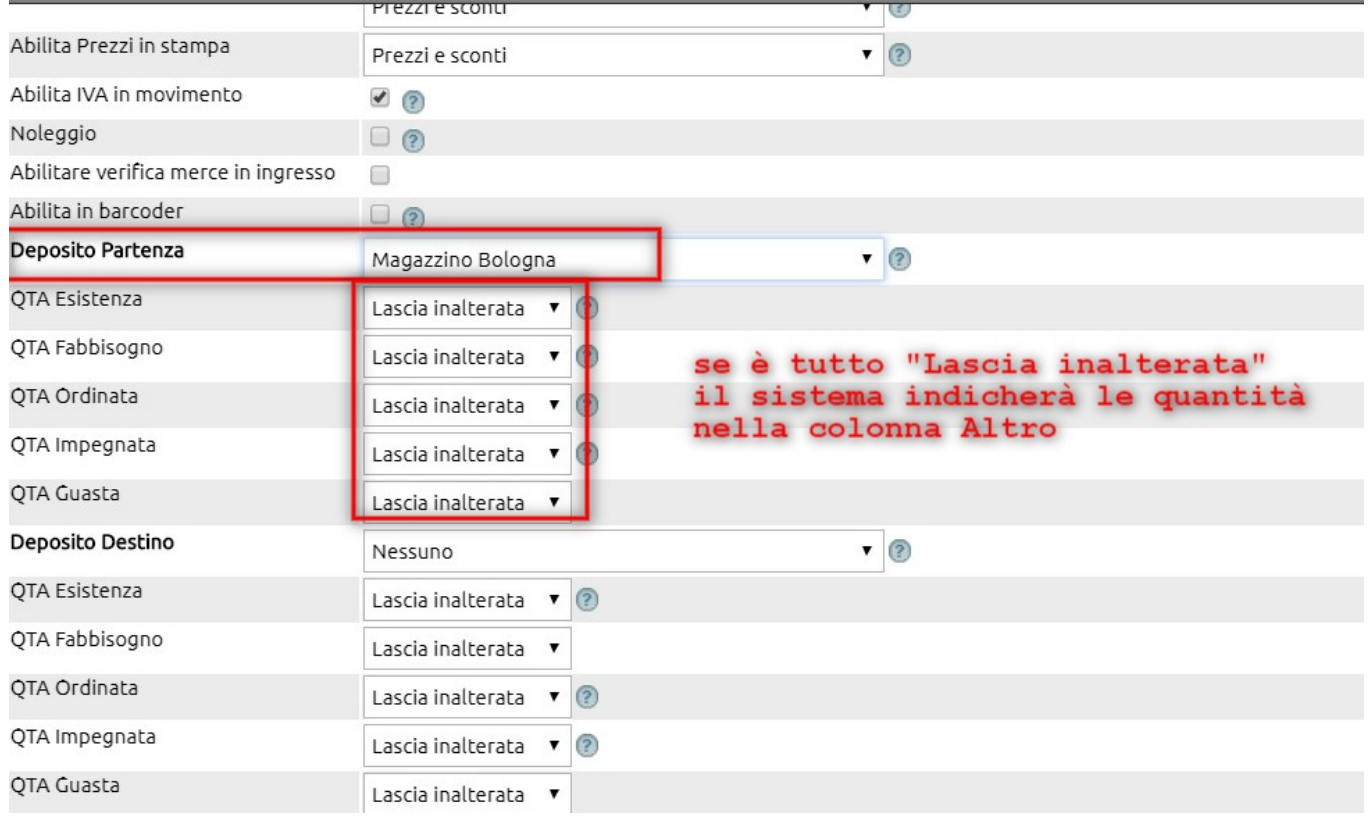

Potrebbe trattarsi di causali che volutamente non prevedono di movimentare l'articolo o il suo impegnato (pensate alla vendita di servizi, per le quali ha poco senso movimentare un magazzino). In questi casi la quantità verrà esposta nella colonna ALTRO.

**2)** quantità di articolo movimentato all'interno di una distinta base, quindi non immediatamente visibile all'interno del Movimento di magazzino.

Un esempio: l'articolo 123 è un prodotto vendibile ottenuto dall'assemblaggio degli articoli A, B e C.

Se esaminiamo i movimenti del prodotto 123, noteremo gli scarichi con valore negativo e sfondo rosso nella colonna QTA, mentre se andiamo ad esaminare i movimenti dei singoli componenti A,B,C noteremo che le loro quantità movimentate, essendo inserite in distinta base e quindi non direttamente movimentate, verranno esposte nella colonna ALTRO.

**3)** quantità di un articolo frutto di vari componenti, all'interno della cui scheda anagrafica sia stato indicato che durante la movimentazione bisogna scaricare i componenti e non il prodotto finito.

Esempio: se il mio articolo di vendita è una Pizza, potrò indicare che per ogni vendita il sistema scarichi i suoi vari componenti, quindi la farina, il pomodoro, la mozzarella.

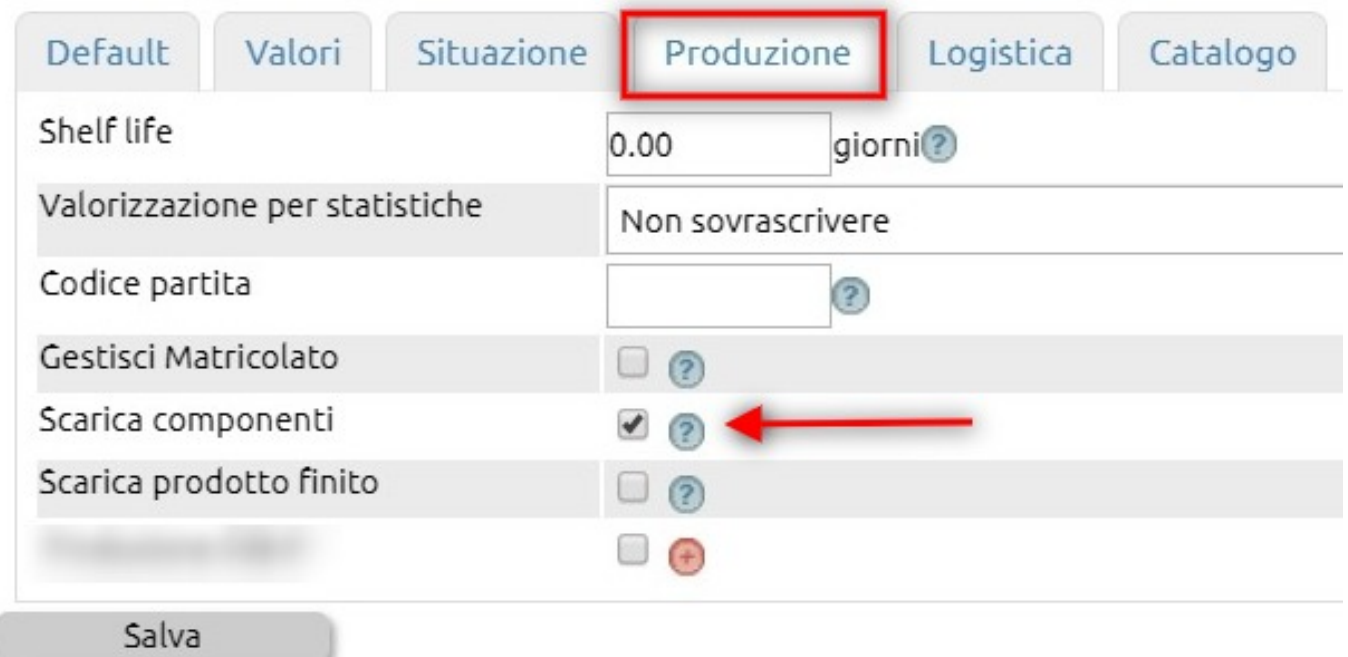

In questo caso, nel riepilogo dei movimenti dell'articolo Pizza, troveremo la quantità venduta nella colonna ALTRO, mentre nel riepilogo di farina, pomodoro e mozzarella, troveremo le relative quantità decurtate nella colonna QTA.

L'obiettivo è di dare all'utilizzatore una informazione precisa su quali registrazioni hanno movimentato l'articolo, sia direttamente in termini di QTA quantità movimentata, che di ORD ordini a fornitori, che di IMP impegno da parte di clienti, o ancora con l'informazione di quanti pezzi di articolo sono stati "chiamati in causa" da registrazioni indirette, esposte quindi nella colonna ALTRO .